# Konfigurieren der Timer-Kontrollwerte in regionalen Sprachparametern auf SPA112 und SPA122

## Ziel

Der Wert für den Steuerelementzeitgeber ist hilfreich, um die Zeit anzupassen, nach der bestimmte Aktionen ausgeführt werden. Dazu gehört die Konfiguration der Werte für Rückrufverzögerungen, Hook-Flash-Zeitintervalle, Interdigit Long und Interdigit Short Timer für den SPA122 und SPA112.

In diesem Dokument wird erläutert, wie Timer-Kontrollwerte in regionalen Spracheinstellungen auf dem SPA112 und SPA122 konfiguriert werden.

#### Anwendbare Geräte

SPA112 SPA122

### **Softwareversion**

·1.3.2 (2014)

### Konfiguration der Steuerelementzeitwerte

Schritt 1: Melden Sie sich beim Konfigurationsprogramm für Telefonadapter an, und wählen Sie Voice > Regional aus. Die Seite Regional wird geöffnet:

#### Regional

Control Timer Values (sec)

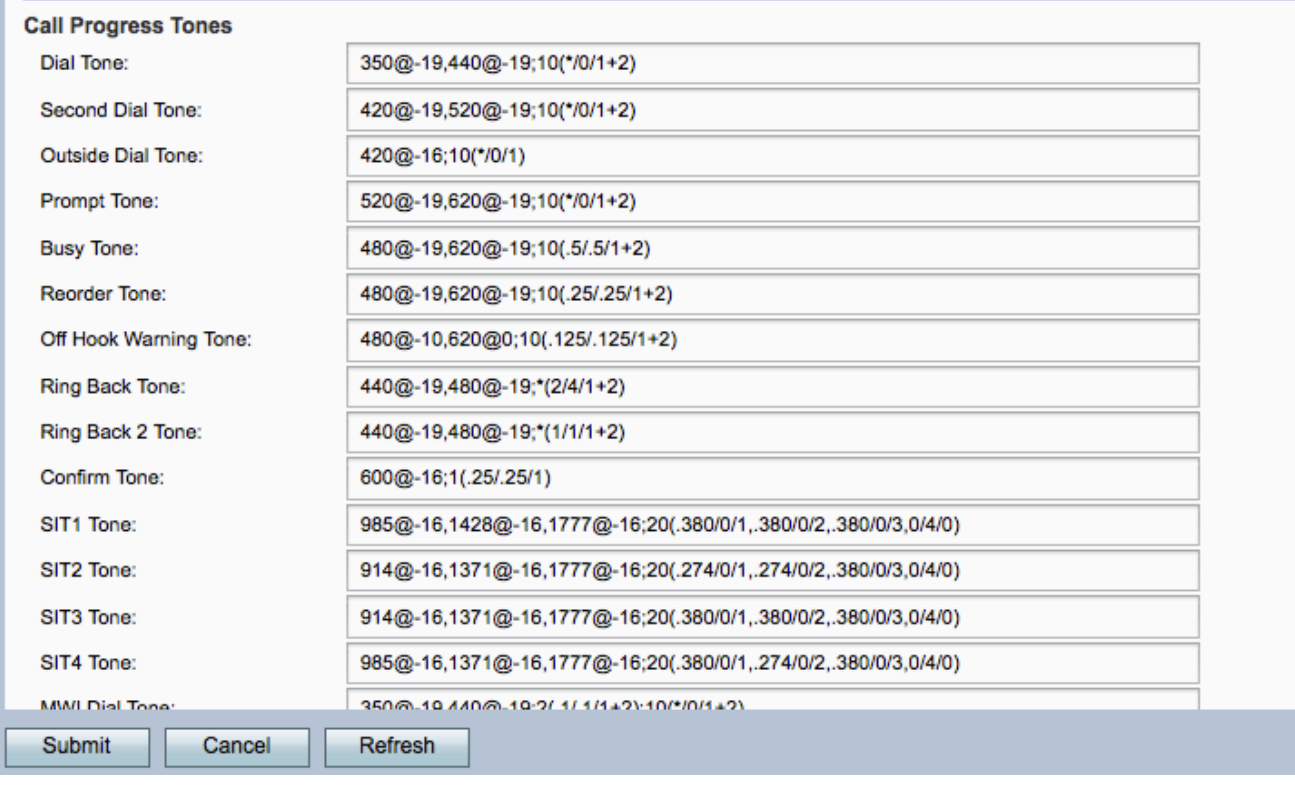

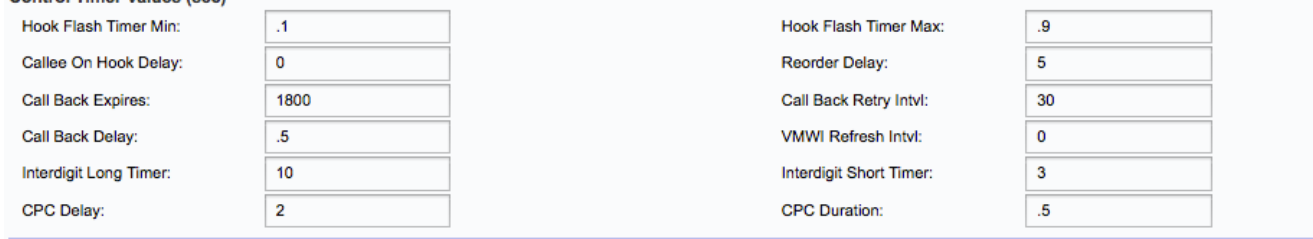

Im Bereich Control Timer Values(sec) werden folgende Informationen angezeigt:

Schritt 2: Geben Sie einen Wert für das Feld "Hook Flash Timer Min" ein. Hierbei handelt es sich um die minimale On-Hook-Zeit, bevor Off-Hook als Hook-Flash qualifiziert wird. Hookflash wird auch als Flash bezeichnet. Es ist eine Taste am Telefon, mit der Funktionen wie Anklopfen oder ein kontinuierlicher Dreieranruf ausgeführt werden. Der Bereich liegt zwischen 0,1 Sekunden und 0,4 Sekunden.

Schritt 3: Geben Sie einen Wert für das Feld "Hook Flash Timer Max" ein. Hierbei handelt es sich um die maximale Dauer bei aufgelegtem Hörer, bevor der abgehobene Hörer als Hook-Flash eingestuft wird. Der Bereich liegt zwischen 0,4 Sekunden und 1,6 Sekunden.

Schritt 4: Geben Sie einen Wert für das Feld Aufgerufene Verzögerung ein. Dies ist die Zeit bei aufgelegtem Hörer, die erforderlich ist, bevor der analoge Telefonadapter den aktuellen eingehenden Anruf beendet. Der Bereich liegt zwischen 0 und 255 Sekunden.

Schritt 5: Geben Sie einen Wert für das Feld Reorder Delay ein. Hierbei handelt es sich um die Verzögerung, die auftritt, nachdem das Gegenstück aufgelegt wurde, bevor der Reorder-Ton wiedergegeben wird. Der Bereich liegt zwischen 0 und 255 Sekunden.

Schritt 6: Geben Sie einen Wert für das Feld "Rückruf läuft ab" ein. Dies ist die Ablaufzeit einer Rückruf-Aktivierung. Der Bereich liegt zwischen 0 und 65535 Sekunden.

Schritt 7: Geben Sie einen Wert für das Feld Call Back Retry Intvl (Rückruf wiederholen)

ein. Hierbei handelt es sich um das Intervall für die Rückrufwiederholung. Der Bereich liegt zwischen 0 und 255 Sekunden.

Schritt 8: Geben Sie einen Wert für das Feld Rückrufverzögerung ein. Hierbei handelt es sich um die Verzögerung, nachdem sie die erste SIP-Antwort (Session Initiation Protocol) mit 18x erhält, bevor sie das Klingeln am Remote-Ende angibt.

Schritt 9: Geben Sie einen Wert für das Feld Visual Message Waiting Indication (VMWI) Refresh Intvl ein. Dies ist das Intervall zwischen VMWI-Aktualisierungen auf CPE (Customer Premise Equipment). CPE sind Geräte, die mit Telekommunikationsgeräten verbunden sind. Zu den CPE-Geräten gehören Switches, Router, Telefone. Das VMWI-Aktualisierungsintervall ist das Intervall, das den VMWI aktualisiert.

Schritt 10: Geben Sie einen Wert für das Feld Long Timer Interdigit (Langer Interdigit-Timer) ein. Dies ist die Zeitüberschreitung zwischen dem Eingeben von Ziffern beim Wählen. Der Bereich liegt zwischen 0 und 64 Sekunden.

Schritt 11: Geben Sie einen Wert für das Feld Kurzer Interdigit-Timer ein. Dies ist der kurze Timeout zwischen dem Eingeben von Ziffern beim Wählen. Der Bereich liegt zwischen 0 und 64 Sekunden.

Schritt 12: Geben Sie einen Wert für das Feld Calling Party Control (CPC) Delay (Calling Party Control) ein. Hierbei handelt es sich um die Verzögerung, nachdem der Anrufer aufgelegt hat, wenn der analoge Telefonadapter beginnt, die Spannung zwischen a- und b-Ader auf das angeschlossene Gerät des angerufenen Teilnehmers zu entfernen. Der Bereich liegt zwischen 0 und 255 Sekunden.

Schritt 13: Geben Sie einen Wert für das Feld CPC-Dauer ein. Dies ist der Zeitraum, für den die Spannung zwischen a- und b-Ader entfernt wird, nachdem der Anrufer aufgelegt hat. Der Standardwert ist 0 Sekunden (CPC deaktiviert).

Schritt 14: Klicken Sie auf die Schaltfläche Senden, um die Änderungen zu speichern.